# **Unity Connection Voice Mail**

*with Unified Messaging*

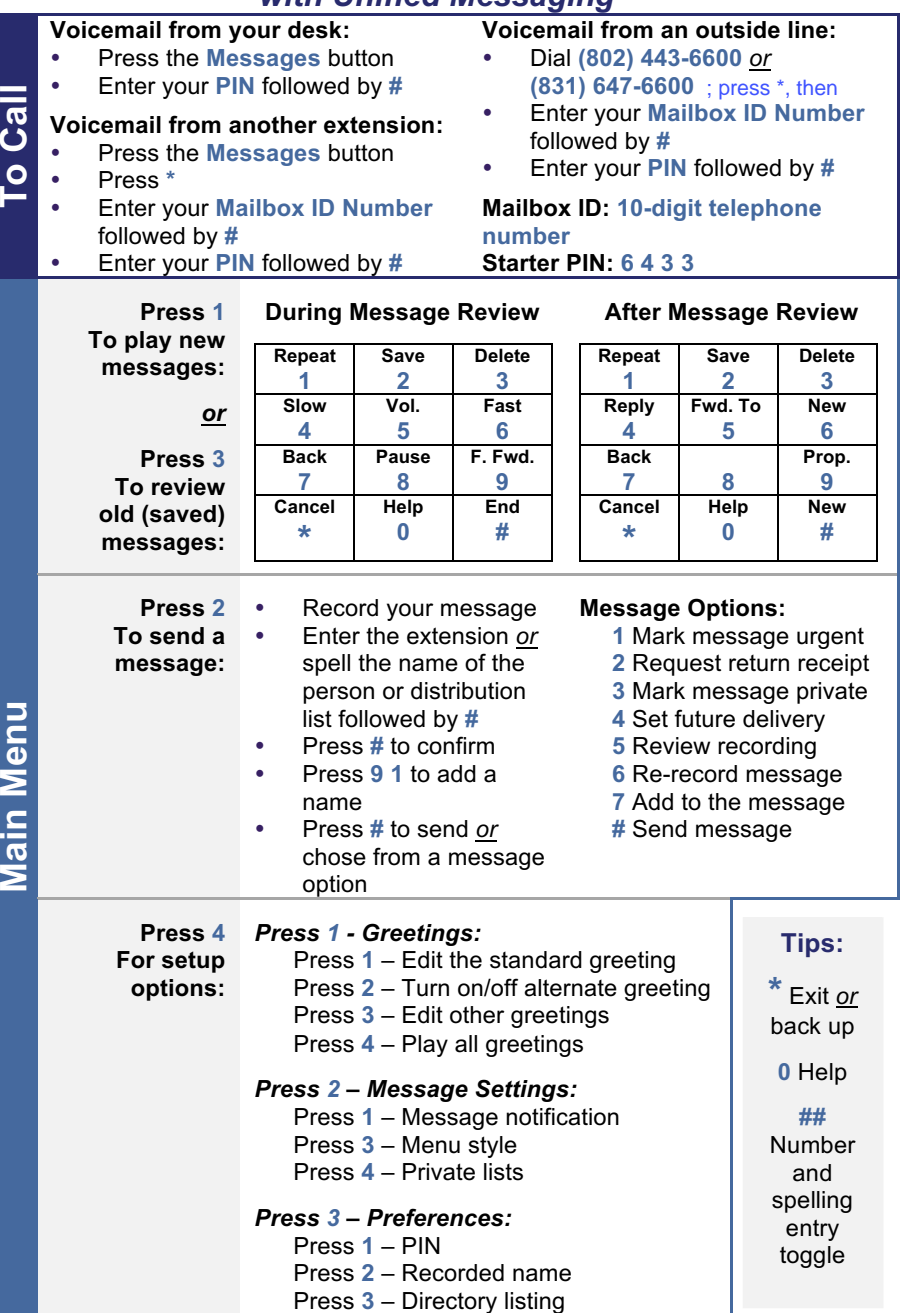

**Copyright © 2003-2017, Maestri Consultants Inc. All rights reserved worldwide.**

# **Cisco 7841 IP Phone Quick Reference Card**  $\left( 2\right)$  $<sup>(3)</sup>$ </sup>

- **1 Handset light strip** Indicates an incoming call (flashing red) or voicemail message (solid red).
- **2 Phone screen** Displays status, feature and call information.
- $(17)$ **3 Programmable Lin**e and **Feature** buttons **Solid green:** Active call.  $(16)$ **Flashing green:** Held call. **Flashing amber:** Incoming call<sup>5</sup> **Solid red:** Shared line in use. (14)-
- **4 Softkey** buttons Engages  $(13)$ the associated feature in the display.
- **5 Navigation pad** and **Select** button Like a cursor, used to scroll through menus and highlight active calls and features.

While on-hook, pressing the up option displays your Recent call list and pressing the down option displays your programmed Speed Dials.

 $(12)$ 

- **6 Hold** Places a call on hold and retrieves a held call.
- **7 Conference** Initiates a conference call.
- **8 Transfer** Initiates a call transfer.
- **9 Speakerphone** Activates (solid green) and deactivates the speakerphone.
- **10 Headset** Activates (solid green) and deactivates the user-provided headset.
- **11 Mute** Deactivates (solid red) and reactivates the microphone.
- **12 Keypad** Allows you to dial phone numbers, enter letter and select menu items that are numerically numbered.
- **13 Volume** Adjusts the phone's ringer volume while on-hook and the handset, speakerphone and headset volumes while off-hook.
- **14 Contacts** Personal and Corporate Directory look-up access.
- **15 Applications** Recents (view by All calls *or* Missed), Preferences (program Ringtone, Contrast, Headset sidetone, and Backlight), Accessories (configure analog headset), and Extension Mobility (only if configured).
- **16 Messages** Auto-dial access to voicemail.
- **17 Handset** Phone Handset.

#### **PLACING CALLS**

# **To place a call:**

- Lift the handset *or* Press the **Speaker** button *or* Press the **Headset** button *or* Press the **New Call** softkey *or* Press a line button
- Dial the number

#### **To place a second call on the same line:**

- Press the **Hold** button
- Press the **New Call** softkey
- Dial the number

#### **To call an on-site extension:**

Dial the **4**-digit extension number

**To call an off-site extension: Middlebury**: Dial **#1** + **4**-digit ext.  **Monterey**: Dial **#2** + **4**-digit ext.  **Washington**: Dial **#3** + **4**-digit ext.

#### **To call an external telephone number:**

Dial **9** + telephone number

#### **To call an international number:**

Dial **9** + **011** + telephone number

#### **To call Emergency Services:**

• Dial  $911$  or  $9 + 911$ 

#### **To redial the last number called:**

Press the **Redial** softkey

#### **To place a speed dial call:**

- While on-hook, enter the speed dial code
- Press the **SpeedDial** softkey

#### **ANSWERING CALLS**

#### **To answer an incoming call:**

 Lift the handset *or* Press the **Speaker** button *or* Press the **Headset** button *or* Press the **Answer** softkey *or* Press the flashing line button

#### **To answer a second incoming call:**

• Press the flashing line button

#### **To answer a call on a shared line:**

• Press the flashing line button

# **CALL HOLD**

# **To place a call on hold:**

Press the **Hold** button

# **To retrieve a held call:**

 Press the **Hold** button *or* Press the **Resume** softkey *or* Press the flashing line button

#### **To toggle between two held calls on the same line:**

• Press the flashing line button

#### **To toggle between three or more held calls on the same line:**

- Press the flashing line button
- Navigate to the held call
- Press the **Resume** softkey

#### **To toggle between held calls on shared lines:**

Press the flashing line button

# **CALL TRANSFER**

#### **To transfer a call:**

- Press the **Transfer** button
- Dial the extension number *Option: Announce the caller*
- Press the **Transfer** button *or* **Transfer** softkey *or* hang up

## **If no answer or the line is busy:**

- Press the **Cancel** softkey
- Press the **Resume** softkey *or* Press the flashing line button

#### **To toggle between calls:**

Press the **Swap** softkey

# **To transfer two calls on the same**

#### **line to one another:**

- While connected to an active call, press the **Transfer** button
- Press the flashing line button
- Press the **Yes** softkey to confirm and complete the transfer **To transfer a call to an on-site**

# **subscriber's voice mailbox:**

- Press the **Transfer** button
- Dial **\*** + the voice mailbox number
- Press the **Transfer** button *or* **Transfer** softkey *or* hang up

# **ENDING CALLS**

#### **To end a call:**

 Replace the handset *or* Press the **Speaker** button *or* Press the **Headset** button *or* Press the **End Call** softkey

# **CONFERENCE CALLING**

**To place up to a 6-way conference call:**

- While connected to an active call. press the **Conference** button
- Dial the next participant
- *Option: Announce the conference*
- Press the **Conference** button *or* **Conference** softkey

#### **To add additional participants:**

Repeat the above steps

#### **To add an incoming caller to an existing call or conference:**

- While connected to the incoming call, press the **Conference**  button
- Press the flashing line button
- Press the **Yes** softkey to confirm and complete the conference

#### **To view conference participants:**

Press the **Details** softkey

#### **To remove a participant:**

- Navigate to the participant to remove
- Press the **Remove** softkey.

# **CALL FORWARD ALL CALLS**

**To immediately forward all your incoming calls to another number:**

- While on-hook, press the **Fwd All**  softkey
- Dial the extension number *or* **9** + telephone number\* *or* Press the **Messages** button

## **To deactivate call forwarding:**

Press the **Fwd Off** softkey

## **DO NOT DISTURB**

**To disable/re-enable the ringer for all incoming calls:**

 While on-hook, press the **DND**  softkey

# **DECLINE**

**To immediately forward a ringing or live call to voicemail:**

Press the **Decline** softkey

### **CALL PICKUP\*\***

**To answer a ringing call on a call pickup group members phone:** Go off-hook

Press the **PickUp** softkey

# **CALL PARK**

**To put a call on hold at one phone and retrieve it at another:** 

Press the **Park** softkey

**To retrieve a parked call:**

Press the **Exit** softkey

Press the **Dial** softkey

**SELF CARE PORTAL To customize your phone with speed dials and other options:** Enter into a web browser: **myphone.middlebury.edu** If you are not already signed-in, you may be prompted to do so with the Middlebury SSO page

**NOTES**

\* Domestic numbers only. \*\* If programmed on your line.

**Upon callback alert:**

**Note:** Displayed park number: **168X** Hang up

Dial the park number: **168X**

**CALLBACK CALLING To be notified when an unavailable extension becomes available:** On a ring no answer or busy, press the **CallBack** softkey